### **IMPLEMENTASI SISTEM KEAMANAN** *SERVER* **MENGGUNAKAN** *HONEYPOT* **DAN** *RASPBERRY PI* **TERHADAP** *ATTACKER*

### **Aryo Nur Utomo, ST, M.Kom<sup>1</sup> , Muhammad Irfan Sulaiman<sup>2</sup> Program Studi Teknik Informatika, Fakultas Sains dan Teknologi Informasi Institut Sains dan Teknologi Nasional, Jakarta Email** : [aryo.nurutomo@istn.ac.id](mailto:aryo.nurutomo@istn.ac.id)

#### **Naskah diterima 20 September 2018**

### **ABSTRAK**

Keamanan dalam jaringan komputer bisa rentan terhadap serangan-serangan dunia maya yang datang dari jaringan eksternal maupun dari jaringan internal, dikarenakan kelemahan dalam membuat kebijakan keamanan komputer, konfigurasi sistem komputer yang lemah atau *bug* dalam aplikasi perangkat lunak. Namun jika serangan tersebut datangnya berasal dari jaringan internal tentu lebih sangat bahaya karena dapat dengan mudah melewati *firewall* dan sulit terdeteksi, Agar mampu mendeteksi dan mempelajari motif, taktik, dan alat yang yang digunakan oleh para penyerang, sistem *honeypot* dapat dengan mudah dimanfaatkan untuk tujuan tersebut. *Honeypot*  secara ringkas dideskripsikan sebagai *server* bayangan yang memberikan pelayanan serupa seperti *server* aslinya, berfungsi sebagai wadah untuk mempelajari motif dari penyerangan oleh *attacker*. Dengan memadukan IDPS pada *Honeypot* dapat meningkatkan keamanan pada *server* karena dapat mendeteksi dan mencegah serangan - serangan terhadap *server*. Berdasarkan pengujian yang telah dilakukan, Diketahui bahwa untuk menghemat biaya dan sumber daya yang dikeluarkan untuk membangun *honeypot* dan IDPS dapat diimplementasikan pada perangkat *Raspberry Pi*. Karena pada *Raspberry Pi honeypot* mampu untuk bekerja seperti *honeypot* pada umumnya dengan efektif dan efesien, Seperti melakukan deteksi dan pencegahan terhadap serangan yang datang hingga melakukan perekaman aktifitas *attacker*.

**Kata kunci:** *honeypot***,** *raspberry pi***, IDPS**

#### *ABSTRACK*

*Security in computer networks can be vulnerable to cyber attacks coming from external networks as well as from internal networks, due to weaknesses in making computer security policies, weak computer system configurations or bugs in software applications. But if the attack comes from the internal network is certainly more dangerous because it can easily pass through the firewall and difficult to detect, In order to be able to detect and learn the motives, tactics, and tools used by the attackers, honeypot system can be easily used for the purpose. The Honeypot is briefly described as a shadow server that provides a similar service as the original server, serving as a container for learning the motive of an attack by an attacker. By integrating IDPS on Honeypot can increase security on the server because it can detect and prevent attacks against the server. Based on the tests that have been done, It is known that to save costs and resources spent to build the honeypot and IDPS can be implemented on Raspberry Pi devices. Because the Raspberry Pi honeypot is able to work like a honeypot in general with the cost and resources are cheap, Such as detection and prevention of attacks that come up to record the activities of attackers.* 

**Key words: honeypot, raspberry pi, IDP**

# **I. PENDAHULUAN**

Keamanan dalam jaringan komputer bisa rentan terhadap serangan-serangan dunia maya disebabkan karena memiliki kelemahan dalam membuat kebijakan keamanan komputer, konfigurasi sistem komputer yang lemah atau *bug* dalam aplikasi perangkat lunak. Serangan tersebut tidak hanya datang melalui jaringan eksternal namun juga dapat melalui jaringan internal.

Apabila penyerangan tersebut datangnya dari jaringan lokal (*intranet*) tentu lebih sangat bahaya karena dapat dengan mudah melewati *firewall* dan sulit terdeteksi, Agar mampu mendeteksi dan mempelajari motif, taktik, dan alat yang sekarang banyak digunakan oleh para penyerang, sistem *honeypot* dapat dengan mudah dimanfaatkan untuk tujuan tersebut. *Honeypot* sendiri adalah sistem terkontrol yang sengaja dipasang sehingga mampu berinteraksi dengan penyerang di dalam jaringan untuk mengumpulkan data serangan, teknik, dan perilaku serangan komunitas *blackhat* [1] .

Tentu jika dipadukan dengan penggunaan IDS (*Intrusion Detection Systems*) dan IPS (*Intrusion Prevention Systems*) dapat meningkat keamanan pada *server* karena dapat mendeteksi dan mencegah serangan - serangan terhadap *server* baik berupa

# **II. METODE PENELITIAN**

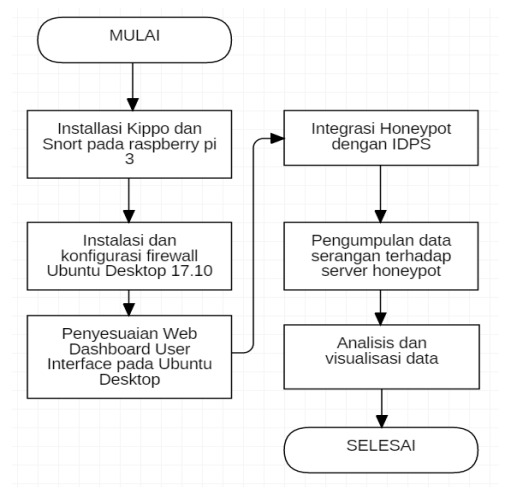

Gambar 2. 1 Flowchart metode penelitian

*software* maupun *hardware*. Penelitian mengenai *honeypot* dengan menggunakan teknologi *Modern Honey Network* (MHN) dan dionaea telah dilakukan oleh Setio Wahono dan Alif Subardono, Pada penelitannya mengintegrasikan sensorsensor *honeypot* dionaea ke dalam *Modern Honey Network* (MHN), bebankerja yang dilakukan oleh sensor menjadi lebih ringan dibandingkan dengan pemasangan honeypot Dionaea secara tradisional pada server komputer<sup>[1]</sup>.

Penelitian ini membangun sebuah mini *server honeypot* pada perangkat *raspberry pi 3* dengan fitur IDPS pada *software kippo*  dan *snort*, karena harga perangkat  $r$ *aspberry pi 3* relatif murah dibandingkan dengan perangkat firewall seperti Fortinet, Citrix, Sangfor, Paloalto, Sophos, Cisco, Juniper, Cyberoam, Netgear, atau Sonicwall<sup>[3]</sup>. Selain itu *software kippo* dan *snort* bersifat *open*  source serta efesien setelah diimplementasikan ke dalam *raspberry pi* karena tidak mengkonsumsi ram yang banyak pada *server* raspberry pi dibandingkan dengan *Modern Honey Network* (MHN) dan Dionaea.

Oleh sebab itu, judul skripsi ini yaitu: **"**

## **Implementasi Sistem Keamanan** *Server* **Menggunakan** *Honeypot* **Dan** *Raspberry Pi* **Terhadap** *Attacker***"**

## **Perancangan Sistem**

Perancangan sistem menyangkut pembuatan sebuah skema dari alur kerja sistem honeypot pada raspberry pi 3 yang akan dibangun.

## **1.3.1. Implementasi Sistem**

Implementasi sistem merupakan tahap instalasi Kippo sebagai honeypot dan snort sebagai IDPS pada perangkat raspberry pi 3, kemudian instalasi dan konfigurasi firewall pada Ubuntu Desktop 17.10 dan instalasi aplikasi monitoring pada Ubuntu Desktop 17.10 sebagai User Interface untuk memantau aktifitas honeypot di raspberry pi 3. Serta tahap konfigurasi honeypot pada kippo dan snort dan Ubuntu Desktop 17.10.

### **1.1. Pengujian Sistem**

Pengujian yang dilakukan pada sistem honeypot dan Aplikasi User Interface untuk memantau aktifitas honeypot yang telah dibangun. Pengujian yang dilakukan bertujuan untuk menganalisa dan mendeteksi serangan pada *honeypot* di raspberry pi 3.

### **1.2. Alur Skema** *Honeypot* **pada**  *Raspberry Pi*

Gambar dibawah ini merupakan alur skema dan flowchart secara global dari *honeypot* pada raspberry pi.

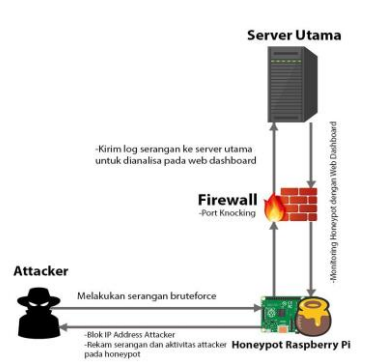

Gambar 2. 2 Alur Skema *Honeypot* pada *Raspberry Pi*

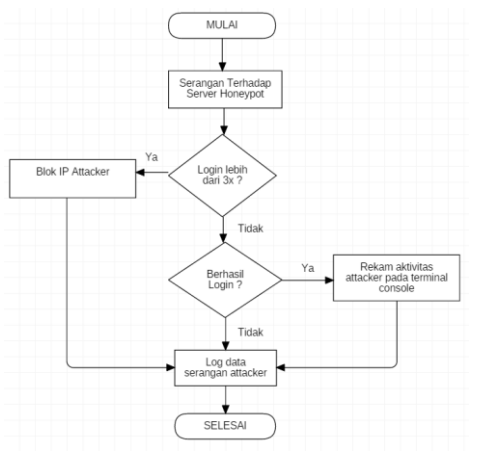

Gambar 2. 3 Flowchart Skema Global *Honeypot*

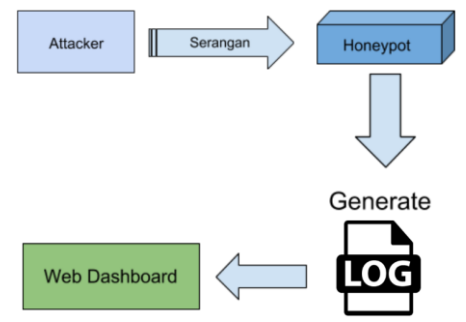

Gambar 2. 4 Alur *Log Event Management*

### **1.3. Alur Skema Pengujian**

Dalam pengujian honeypot pada raspberry pi ini akan dilakukan 4 tahap pengujian yang berbeda.

### **1.3.1. Pengujian Tahap Pertama**

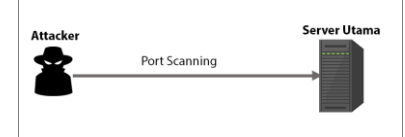

Gambar 2. 5 Pengujian Tahap Pertama

Pengujian tahap satu adalah melakukan port scanning, Port scanning merupakan tahap information gathering dalam penetration testing yang dilakukan oleh attacker untuk melakukan enumerasi terhadap setiap port yang terbuka pada server utama. Apakah port 22 (SSH) pada server utama terbuka (Open) atau tidak (Closed / Filtered).

Pada pengujian ini server utama akan meneruskan permintaan attacker terhadap port 22 di server utama ke port 22 pada server honeypot, Sehingga attacker akan menerima hasil port 22 yang terbuka pada server honeypot, walaupun IP Address yang diserang adalah IP Address server utama.

## **1.3.2. Pengujian Tahap Kedua**

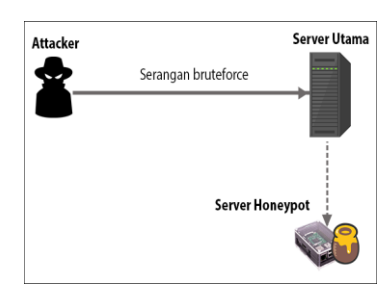

Gambar 2. 6 Pengujian Tahap Kedua

Pengujian tahap dua adalah serangan *brute-force* dari *attacker* ke *server* utama.

Serangan *brute-force* adalah metode serangan untuk meretas *password* dengan cara mencoba semua kemungkinan kombinasi *username* dan *password* yang ada dengan cara melakukan enumerasi dari huruf atau angka atau juga dengan menggunakan daftar list (*Dictionary / Wordlist*) *username-password* pada fitur atau fungsi *login*.

# **1.3.3. Pengujian Tahap Ketiga**

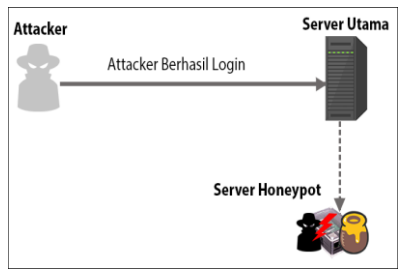

Gambar 2. 7 Pengujian Tahap Ketiga

Pengujian tahap tiga adalah ketika attacker berhasil meretas username dan password dan sukses login pada server honeypot raspberry pi dan honeypot raspberry pi melakukan perekaman aktivitas attacker pada terminal console.

# **1.3.4. Pengujian Tahap Keempat**

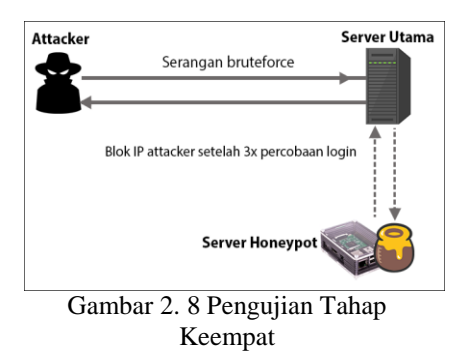

Pengujian tahap empat adalah server honeypot raspberry pi melakukan tindakan preventive terhadap serangan bruteforce yang dilakukan oleh attacker. Tindakan preventive tersebut adalah melakukan blok IP Address attacker setelah terjadi percobaan login yang terhubung (Established) sebanyak tiga kali.

# **III. HASIL DAN PEMBAHASAN**

# **a. Pembangunan Infrastruktur**

Pada tahap ini, dibuat rancangan topologi jaringan *Honeypot* dengan menggunakan *raspberry pi* menggunakan jaringan internal.

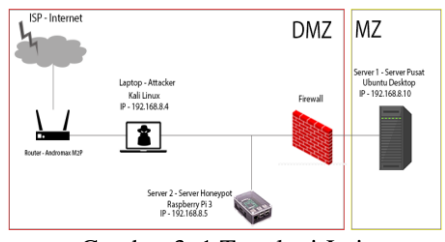

Gambar 3. 1 Topologi Jaringan

| Perangkat                    | <b>IP</b> Address |
|------------------------------|-------------------|
| Server 1 - Server Pusat      | 192.168.8.10      |
| Server 2- Honeypot Raspberry | 192.168.8.5       |
| Laptop - Attacker            | 192.168.8.4       |

Tabel 1. 1 Tabel *IP Address*

# **b. Tahap Implementasi**

Setelah dilakukan perancangan infrastruktur, maka tahap selanjutnya adalah melakukan implementasi *Honeypot* menggunakan *raspberry pi*. Langkah-langkah yang perlu dilakukan dalam implementasi tersebut adalah sebagai berikut:

- Instalasi Sistem Operasi Raspbian OS pada Raspberry Pi 3
- Instalasi Sistem Operasi Ubuntu Desktop pada Virtual Komputer.
- Instalasi Kippo dan Snort pada Raspberry Pi 3.
- Instalasi dan Konfigurasi Firewall pada Ubuntu Desktop.

# **c. Konfigurasi**

Setelah dilakukan tahap implementasi, Maka tahap selanjutnya adalah melakukan konfigurasi Kippo dan Snort yaitu:

- Konfigurasi Kippo sebagai honeypot pada Raspberry Pi 3
- Konfigurasi Snort sebagai IDPS pada Raspberry Pi 3

# **d. Tahap Pengujian**

Setelah dilakukan implementasi, maka tahap selanjutnya adalah melakukan pengujian.

*Implementasi Sistem Keamanan Server……… (Aryo Nur Utomo, M.Irfan)* 74

### **i.Hasil Pengujian Tahap Pertama.**

Pada pengujian tahap pertama ini akan dilakukan kegiatan information gathering yaitu melakukan tindakan port scanning terhadap port yang tersedia di server utama.

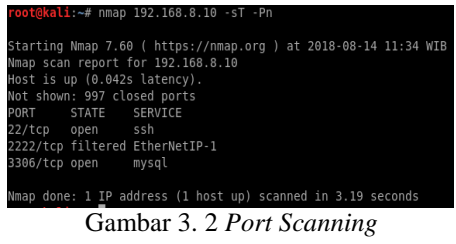

Hasil dari port scanning menunjukkan bahwa server utama terdapat port 22 yang terbuka. Maka akan membuka kesempatan bagi attacker untuk melakukan serangan terhadap server utama terhadap port 22, tidak akan jadi masalah jika attacker melakukan serangan langsung terhadap server utama karena firewall server utama sudah aktif dan akan meneruskan permintaan pada port 22 di server utama ke port 22 di server honeypot.Kegiatan port scanning tersebut dapat dideteksi oleh snort, snort mendeteksi bahwa adanya kegiatan port scanning terhadap port SSH yaitu port 22 berasal dari IP Address server utama yang diakses oleh attacker yaitu 192.168.8.10. Untuk membuktikan bahwa kegiatan port scanning berhasil dilakukan adalah dengan melihat lalulintas data pada network dengan aplikasi network analyzer wireshark pada komputer attacker.

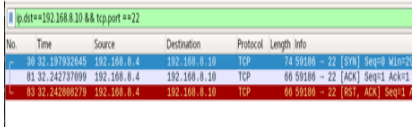

Gambar 3. 3 *Wireshark*

Hasil dari pengujian ini membuktikan bahwa server utama tidak bisa diakses secara langsung oleh attacker, Ketika attacker mencoba melakukan permintaan pada port tersebut maka secara otomatis server utama akan meneruskan setiap permintaan ke server honeypot. Bisa dilihat pada packet network traffic di server utama menggunakan wireshark.

| TE & SAMES 20 100 168 6 2<br>332 8 476304378 1927, 168 8.18 |                               | 192, 188, 9, 19<br>197, 168, 8.5 | TO              | 74 32978 - 22 (SW) Sept Vort292NF Lent MSSr1400 SACK PERTS TOWERS?                                                                                     |
|-------------------------------------------------------------|-------------------------------|----------------------------------|-----------------|----------------------------------------------------------------------------------------------------|
| 334 1.247335420 192.108.8.4                                 |                               | 193 105 S.10                     | 328             | 74 32978 - 22 [SYM] Secol Mus-20200 Lensil MSS=1466 SACK PERR=1 TSua2=17<br>74 33278 - 22 (SYN) Seand VSH (2920) Lennin MSS (1406 SACK PERMIS TSuaDIST |
| 335 1.247396713 192.160.8.10                                |                               | 032,008.0.0                      | TCF             | 74 22278 - 22 [SIV] Sepré Vont29200 Cento MSSt1460 SACK PERRIS TSualitIT                                                                               |
| 2857 4.422349939 192.168.8.3                                |                               | 232/103.0.10                     | TO <sub>1</sub> | 74 22 - 33278 [SYN, ADI] Searth Ackrt Achr/20060 Lenro MSSr:1488 SADK PERM                                                                             |
| 2018 4 432093397 192 166.6.19                               |                               | 292.103.8.4                      | TO <sub>1</sub> | 74 22 - 33276 (SYL 400) Sept Ackrt Mint2000 Lend RSS-1468 SADK PER                                                                                     |
| 2010 4:422819154 192.168.8.5                                |                               | 192,153 8.18                     | TOP             | 74 22 - 32978 (SVN, ADD) Secrit Ackrd Mon-20060 Lenn@ MSS=1468 SADK PERM                                                                               |
|                                                             | 2020 E-4225 HART 192,168 H.10 | 112,188,8.4                      | <b>TOP</b>      | 74 22 - 32618 (SVA, ACA) Sayed Acked Muni26960 Lenn® MS=1468 SACK PERK                                                                                 |

honeypot

## **ii.Hasil Pengujian Tahap Kedua.**

Pada pengujian tahap kedua ini akan dilakukan serangan *brute-force* oleh *attacker* terhadap *honeypot* untuk mencoba masuk ke dalam sistem dengan menebak *username* atau *password* pada *server* utama menggunakan *Dictionary* atau *wordlist.*  Dengan adanya *wordlist*, *attacker* dapat mencoba login secara terus menerus hingga mendapatkan *password* yang benar. Untuk melakukan pengujian ini menggunakan alat *brute-force* yaitu medusa.

> medusa -u root -P /usr/share/wordlists/rockyou.txt -h 192.168.8.10 -M ssh -t 1

honeypot merekam aktifitas percobaan login yang menggunakan serangan bruteforce, Kemudian data rekaman tersebut akan divisualisasi pada web dashboard di server utama.

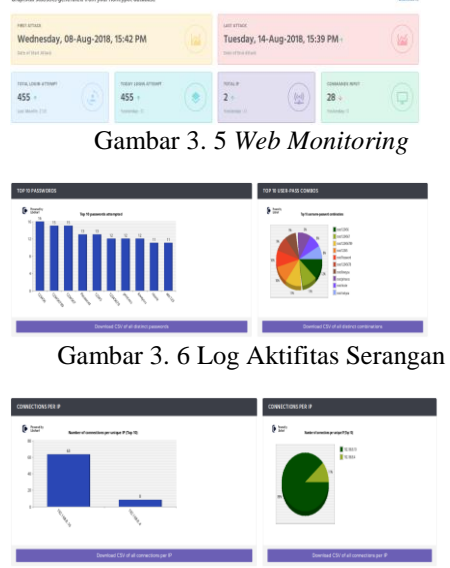

Gambar 3. 7 Log Aktifitas Serangan1

## **iii.Hasil Pengujian Tahap Ketiga.**

Pada pengujian tahap ketiga ini akan dilakukan serangan brute-force oleh attacker terhadap honeypot namun attacker berhasil masuk ke dalam sistem honeypot dengan username dan password yang didapatkan melalui serangan bruteforce. Sebelum melakukan serangan brute-force, atur password pada server honeypot dengan menggunakan password yang lemah [12]. Pada tahap pengujian ketiga ini username dan password yang digunakan adalah root:123456. Lakukan kembali serangan *brute-force* dengan menggunakan aplikasi medusa pada komputer *attacker*.

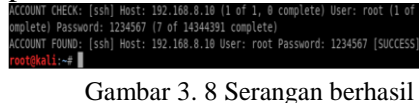

Ketika attacker berhasil login maka seluruh aktifitas attacker pada server honeypot akan direkam sampai sesi attacker berakhir. Untuk melihat aktifitas apa saja yang dilakukan oleh attacker, dapat dilihat pada web dashboard.

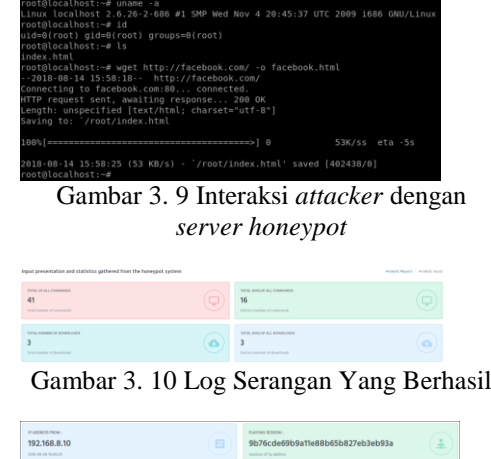

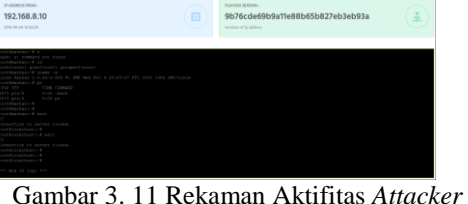

Pada *Terminal*

Sampai sini attacker tidak dapat melakukan kegiatan lebih dalam lagi, karena server honeypot ini merupakan server imitasi dari server utama. Terlebih lagi petugas administrator dapat mengetahui motif dari attacker tersebut.

# **iv.Hasil Pengujian Tahap Keempat.**

Pada pengujian tahap pertama ini akan dilakukan kegiatan preventif honeypot yaitu dengan melakukan blocking terhadap IP Address yang mencoba melakukan serangan brute-force. Untuk melakukan pengujian ini caranya sama seperti pada pengujian tahap kedua, Namun perlu diaktifkan IDPS pada *honeypot*. Dengan perintah berikut:

sudo snort -A console -Q -u snort -g snort -c<br>/etc/snort/snort.conf -i wlan<u>0:wlx</u>7cdd906959e0 -N

Selanjutnya adalah melakukan serangan *brute-force* kembali. IDPS akan melakukan blocking ketika terdeteksi ada 3 koneksi yang terhubung (established) dengan server honeypot.

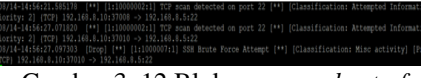

Gambar 3. 12 Blok serangan *brute-force*

Pemblokiran yang dilakukan oleh snort adalah menahan paket yang datang selanjutnya sampai proses brute-force dihentikan. Sedangkan salah satu fungsi kelebihan honeypot kippo sendiri adalah dapat mengumpulkan password-password yang diterimanya saat attacker mencoba login.

Dengan adanya pemblokiran ini dapat membuat attacker merasa yakin bahwa server yang diserang adalah server utama, karena server honeypot memiliki IDPS seperti pada server umumnya.

## **IV. PENUTUP SIMPULAN**

Berdasarkan Implementasi Sistem Keamanan Server Menggunakan Honeypot Dan Raspberry Pi Terhadap Attacker yang telah di buat dan dilakukan pengujian maka dapat diambil simpulan sebagai berikut:

- 1. Setelah di lakukan pengujian pada aplikasi yang di buat, hasil yang didapatkan sesuai dengan yang di harapkan, bahwa untuk membuat sistem Honeypot dan IDPS tidak diperlukan biaya yang mahal dan dapat diimplementasikan pada jaringan internal.
- 2. Kippo dapat berfungsi untuk mengumpulkan password yang diterima ketika ada percobaan login terhadap server utama.
- 3. Menggunakan aplikasi Snort sebagai IDPS merupakan cara yang efektif dalam menghemat resource.

## **DAFTAR PUSTAKA**

- [1]Wahono, Setio. Alif Subardono. 2017. Analisis dan Implementasi Honeypot Terdistribusi sebagai Deteksi Aktivitas Blackhat pada Jaringan, ISSN: 2338 – 0276, Universitas Gajah Mada, Yogyakarta, 5 Agustus 2017.
- [2]Tokopedia.com, Harga Raspberry Pi, 2018 https://www.tokopedia.com/hot/rasp berry-pi?keyword=raspberrypi, 8 Agustus 2018.
- [3]Bhineka.com, Harga Firewall, 2018 https://www.bhinneka.com/jualfirewall/3454272, 8 Agustus 2018.
- [4]Putra, Agfianto Eko, 2012. Mengenal Raspberry Pi. http://agfi.staff.ugm.ac.id/blog/index. php/2012/08/mengenal-raspberry-pi/, 19 Maret 2018.
- [5]A. Wahyuningsih, 2017. Mengenal Honeypot Sebagai Tools Untuk Menjebak Hacker, Netsec.ID. https://netsec.id/honeypot/, 25 Maret 2018.
- [6]Wu, Tzeyoung Max, 2009. "Intrusion Detection Systems". Information Assurance Tools Report, Sixth Edition.
- [7]Kusumawati, Monika, 2010. Implementasi IDS (Intrusion Detection System) serta Monitoring Jaringan dengan Interface Web Berbasis Base Pada Keamanan Jaringan. Skripsi, Universitas Indonesia, Fakultas Teknik, Program Teknik Komputer.
- [8]E. K. Dewi. Model Rancangan Keamanan Jaringan Dengan Menggunakan Proses Forensik. Jurnal Maklumatika. [Online] vol. 2, p. 34. http://maklumatika.uniat.ac.id/post-152-volume-3-no-2-januari-2017.html, 7 Agustus 2018.
- [9]Kristiawan, Yogi. 2017. Perancangan Dan Implementasi Rule Based Dictionary Attack Pada Fuzzer WFUZZ Untuk Menguji Kerentanan

Aplikasi Web. Tesis, Institut Teknologi Bandung, Program Studi Magister Teknik Elektro.

- [10] Y, Chrysanthou. 2013. Modern Password Cracking: A hands-on approach to creating an optimised and versatile attack. Tesis, University of London, Program Magister.
- [11] OWASP, 2011. Testing for Brute Force (OWASP-AT-004), https://www.owasp.org/index.php/Te sting\_for\_Brute\_Force\_(OWASP-AT-004), 29 Juni 2018.
- [12] Muller, Andrew, 2014. Testing for Weak Password Policy, OWASP. https://www.owasp.org/index.php/Te sting\_for\_Weak\_password\_policy\_( OTG-AUTHN-007), 30 Juni 2018.